## 學生成果的資訊可上網獲得! 家長帳戶的啓動說明

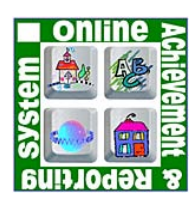

Montgomery County Public Schools (MCPS) 的中學和提供六年級課程的部分 小學都加入了Online Achievement and Reporting System (網上成果和報告系 統﹐OARS)。作為這個系統的一部分﹐您孩子的學校將使用 Edline來增強家 長、學生和教師之間有關孩子學業進展的溝通。

Edline 是以網路為基礎, 提供從教室到家庭交流的通聯系統﹐可通過因特網使用並且需要 一個有效的用戶名和密碼才能獲得學生的資料。如果家裡無法上網,可以使用任何能夠上 網的計算機 - 在您當地的公共圖書館、學校的媒體中心、或社區中心。教師們將繼續使 用其它方式與無法上網的家庭溝通其學生的進展情況。

家長和學生分別有各自的 Edline 帳戶。家長帳戶可以鏈接到每一個已經註冊的學生。可以 獲得每一門課的學生成果的資訊﹐例如個別作業和測驗(課堂小測驗和測驗)的成績以及當 前課目的平均分。

教師們將在每個作業到期日的三週內輸入成績。如果因特殊情況而需要多于三週的時間﹐ 學校將會進行通知並且指明成績將會登記於網上的日期。在每週日到週四晚上這段時間 內﹐所有成績都會從教師的電子成績簿上自動登記到 Edline。

請參照下面的說明啟動您的 Edline 帳戶。如果您有一個以上的孩子就讀於參加 Edline 的初 中學校﹐請務必認真遵照說明設立帳戶。請記住﹐下面的啟動代碼僅供您本人使用﹐學生 將會有單獨的帳戶並且需要在學校啓動。一旦您在下面說明中列出的安全網站上啓動了您 的 Edline 帳戶之後, 您將可以查看您孩子的成績。可上網在網站 http://www.montgomeryschoolsmd.org/departments/oars/activate.shtm獲得額外的幫助和本文 的譯文。譯文的印刷本可在您的學校索取。

您的Edline的啓動代碼是:

- 1. 請到網站 http://www.edline.net/pages/montgomery\_cps
- 2. 點擊 CLICK HERE IF YOU HAVE A NEW ACTIVATION CODE.
- 3. 輸入您的啓動代碼並點擊ENTER.
- 4. 您收到的每個啓動代碼都需要重複步驟3.
- 5. 點擊HELP尋求說明或列印啟動程序.

如果您有任何問題或需要協助設立您的Edline帳戶﹐請聯繫您學校的行政辦公室。

## **Edline Parent Information Flyer -Chinese**